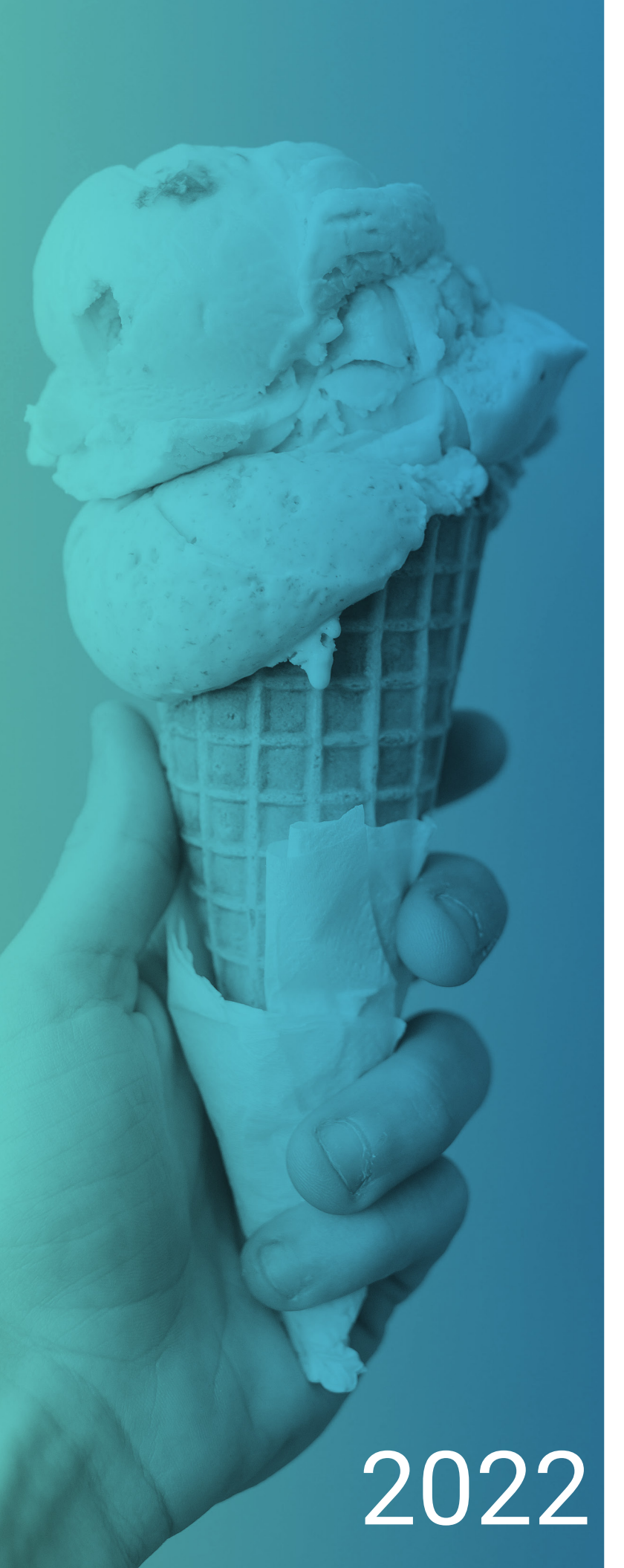

# **FORMATIONS D'ÉTÉ DE GAP INFORMATIQUE LES**

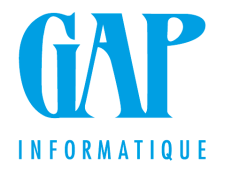

## **BOB 50 INITIATION**

Venez découvrir votre logiciel BOB 50 et adoptez directement les bons réflexes

+

#### **Pour qui ?**

Les nouveaux utilisateurs de BOB 50

#### **Programme**

- Contenu de ma licence ?
- Création d'un nouvel utilisateur
- Création d'un nouveau dossier
- Génération/ récupération d'un backup
- Gestion des fichiers de base
- Création des journaux
- Encodage : Ventes et NC sur ventes Achats et NC sur achats Opérations financières
- Consultations et opérations diverses
- Déclaration TVA

## **TRUCS ET ASTUCES BOB50**

Découvrez quelques trucs et astuces pour faciliter et/ou accélérer l'utilisation de votre logiciel BOB50

#### **Pour qui ?**

Les utilisateurs de BOB 50

#### **Programme**

- Les raccourcis claviers
- Les recherches
- Les boutons utiles dans les différentes fiches signalétiques
- Le changement de référence des fiches signalétiques
- Les personnalisations des écrans de recherche,
- des couleurs dans les grilles et la barre des tâches
- Les recherches et les personnalisations d'écran de recherche
- La gestion des encodages
- La décentralisation directe
- La longueur d'un exercice
- La gestion des doublons
- L' encodage des financiers
- Les dictionnaires d'écritures
- Les écritures automatiques
- L'import de fichiers Excel dans les encodages
- L'export des grilles de consultation
- Les filtres et modifications multiples
- La numérotation automatique dans les journaux
- La déclaration TVA
- La suppression des comptes non-utilisés
- Les bornes périodiques
- Aide en ligne

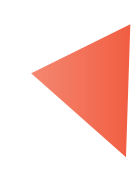

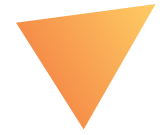

**2**

## **PACK BANCAIRE**

Facilitez et accélérez toutes vos opérations bancaires grâce aux codas et aux enveloppes de paiement sur BOB50

## **RAPPEL ET BOB CASH**

Gérez vos encours en quelques clics

#### **Pour qui ?**

Les utilisateurs de BOB 50 souhaitant gagner du temps dans la gestion de leur banque

#### **Programme**

- Activation du module
- Paiement fournisseurs
- Paramétrage des journaux de type financier
- Paramétrage de la fiche Fournisseurs
- Création d'un fichier de paiement
- Séparation du fichier de paiement par donneur d'ordre
- Génération du fichier de paiement
- Visualisation de l'historique des fournis-
- seurs avec ou non génération automatique de l'opération diverse sur virement émis
- Exclusion des factures et ou des fournisseurs de la génération automatique des paiements
- Récupération des extraits de compte (CODA)
- Paramétrage des journaux de type financier
- Les tables bancaires
- Création de règles à la lecture des CODA
- Création de règles à la lecture des cartes de crédit
- Lecture des extraits de comptes codifiés (CODA)
- Encodage dans le journal financier
- Domiciliations
- Paramétrage des journaux de type financier
- Paramétrage de la fiche Clients
- Création de l'enveloppe d'appels de domiciliation
- Séparation de l'appel par bénéficiaire Génération du fichier d'appel de domiciliation

#### **Pour qui ?**

Les utilisateurs de BOB 50

#### **Programme**

- Paramétrage de la fiche client
- Paramétrage des options des rappels
- Paramétrage des layouts
- Paramétrage des emails et création des modèles de mails
- Paramétrages des échéanciers et des délais • Cas pratique
- Configuration de l'espace de travail du BOB-CASH
- Consultation
- Analyse des Encours clients et DSO globaux
- Evolution du chiffre d'affaires
- Evolution du solde
- Evolution du DSO
- Lancement d'une campagne de rappels
- Constitution d'un dossier de recouvrement
- Analyse des Encours fournisseurs et DPO globaux
- Evolution des charges
- Evolution du solde
- Evolution du DPO
- Génération d'un fichier de paiement

**3**

## **GESTION DES IMMOBILISÉS DE BOB 50**

+

Gérez vos immobilisés en quelques clics !

#### **Pour qui ?**

Les utilisateurs de BOB 50

#### **Programme**

- Configuration du dossier
- > Options
- > Paramétrage du plan comptable
- > Comptes automatiques
- Ajout d'un nouvel immobilisé
	- > Reprise d'un tableau existant
	- > Nouveaux immobilisés (liste et fiches)
	- > Encodage des achats
- Espace de travail
- > Ouverture d'un exercice
- > Amortissement d'une nouvelle période
- > Encodage d'immobilisés
- > Extourne/Déclassement
- > Changement de rubrique / de méthode
- > Comptabilisation
- Assistant
- Consultations et impressions des tableaux
- Utilitaires

## **BOB 50 ANALYTIQUE FICHES DE COMMISSIONS DNA**

L'analyse des données comptables est importante pour une bonne gestion, Sage BOB 50 facilite l'analyse aux professionnels comptables.

#### **Pour qui ?**

Les utilisateurs de BOB 50

#### **Programme**

- Comptabilité analytique
- > Définition des plans analytiques
- > Définition des sections analytiques
- > Paramétrage du plan comptable
- > Encodage comptable avec analytique
- > Clés de répartition
- > Consultations et impressions analytiques
- Les fiches de commission
	- > Définition des professions
	- > Paramétrage des bénéficiaires
	- > Paramétrage des comptes généraux
	- > Génération du fichier de travail
- Les dépenses non admises (DNA) > Définition des catégories DNA
	- > Paramétrage des DNA
	- > Utilisation de l'analytique
	- > Préparation du fichier de travail
	- > Les différentes impressions

## **BOB-DEMAT DE BOB 50**

La dématérialisation est en route, venez voir comment cela se gère dans votre comptabilité!

### **FORMATION AVANCÉE DE BOB 50**

Gérer vos encours en quelques clics

#### **Pour qui ?**

Les utilisateurs de BOB 50

#### **Programme**

- Activation du module
- Définition des utilisateurs BOB-Demat
- Installation du module
- Paramétrage du dossier > Définition du (des) répertoire(s) monitoré(s)
- (par type de document) > Schéma d'imputation par défaut
- > Définition du nom des documents

numérisés

- > Définition des étiquettes QR Codes
- Numérisation des documents avec et sans QR Codes
- Gestion des documents orphelins
- Découpe d'un document
- Travail et comptabilisation à partir de l'espace de travail
- > Contrôle du document
- > Récupération manuelle des informations du document
- > Qualification des documents
- > Comptabilisation
- Encodage manuel des documents scannés via BOB Démat' (sans passer par l'espace de travail)
- Ajout d'un document scanné après encodage manuel de la pièce comptable
- Configuration de la visionneuse Démat
- Utilisation de la Sage BOX
- Sage Approval

> À quoi sert l'approbation des documents en BOB-Demat ?

- > Définition des approbateurs
- > Définition des circuits d'approbation

> Utilisation des circuits d'approbation lors

de l'encodage en BOB Démat'

> Visualisation des statuts des documents soumis à l'approbation

#### **Pour qui ?**

Les utilisateurs de BOB 50 avancé, qui aiment « la personnalisation »

#### **Programme**

- Les recherches et les personnalisations d'écran de recherche
- Les boutons utiles dans les différentes fiches signalétiques
- Le changement de référence des fiches signalétiques
- Les différents encodages achats, ventes, financiers et opérations diverses
- L'utilisation des dictionnaires d'écritures
- La suppression des doublons dans les encodages
- La prévalidation des écritures tiers
- Les écritures automatiques
- L'import de fichiers Excel dans les encodages
- La personnalisation des barres de tâches
- L'export des grilles de consultation
- Les filtres et modifications multiples
- La numérotation automatique dans les journaux
- L'aide en ligne
- Les diverses personnalisations du dossier
- La modification et adaptation de certaines impressions comptables (ex.: historiques, balances, étiquettes, ...)
- La modification des dessins de documents en gestion commerciale
- L'ajout d'un logo

+

• La liaison entre les champs des tables et les layout

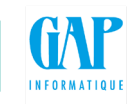

## **FORMATION GESTION COMMERCIALE**

Faites le tour de toutes les fonctionnalités de la gestion commerciale de BOB 50

#### **Pour qui ?**

Les utilisateurs de BOB 50

#### **Programme**

- Activation du module
- Concept de la gestion commerciale et la configuration générale
- •Cycle client (offres, commandes, NEV, factures, NC ) et le regroupement
- •Cycle fournisseur (commandes, bons de livraison, factures, NC) et le regroupement
- Création de tiers (clients, prospects)
- Création de journaux (HTVA et TVAC)
- Création d'articles
- Création de tarifs
- Gestion des stocks
- Inventaires
- Représentants
- Calcul de la déclaration TVA
- Paramètres d'encodages et options
- Configuration des dessins de documents
- Facturation électronique
- Transfert vers la comptabilité

## **FORMATION BOB-OLE**

Abordons les données du dossier BOB 50 exploitables à partir du menu BOB d'Excel

#### **Pour qui ?**

Les utilisateurs de BOB 50

#### **Programme**

• Positionnement de BOB-OLE par rapport à

+

- l'application BOB 50 et son fonctionnement
- Description du menu BOB dans Excel
- Importation et traitement de données
- provenant d'un dossier Sage BOB 50
- Exploitation des données importées dans un tableau croisé dynamique

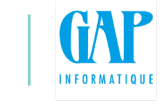

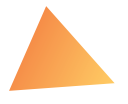

## **FORMATION SAGE CLOUD DEMAT**

La plate-forme online favorisant l'interaction entre le comptable et son client. Sage Cloud Demat permet de numériser et d'archiver les documents comptables.

#### **Pour qui ?**

Pour les fiduciaires et les clients

#### **Programme**

- Configuration de votre bureau comptable
	- > Informations du contact
	- > Informations de la société
	- > Application Paramètres
	- > Application Comment annoter ?
	- > Schéma du bureau
- > Codes TVA
- > Collaborateurs
- > Groupes de clients
- > Types de dossier permanent
- > Journaux
- > Vidéos
- > Apps
- Activation des dossiers
	- > Ajouter un nouveau client
	- > Activer le client
	- > Contrôler et modifier les paramètres du dossier
	- > Désactiver un client
	- > Transmission des documents par le client
	- > Transmettre une instruction à mon comptable
	- > Scinder un document en plusieurs factures
	- > Regrouper plusieurs documents en un seul
	- > Envoyer vers mon comptable
- Module de gestion
- > Liste de travail
- > Annotation d'un document
- > Transfert vers la comptabilité
- > Propositions d'écritures
- > Fichiers CODA
- Approbation des factures
- Fichiers de paiement et approbation des paiements
- Récupération des codas

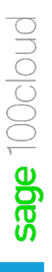

## **INITIATION WINBOOKS**

Comment bien démarrer votre comptabilité avec Winbooks ?

#### **Pour qui ?**

Pour les utilisateurs de Winbooks

#### **Programme**

- Création d'un nouvel utilisateur
- Création d'un nouveau dossier et configuration générale
- Gestion des droits d'accès
- Création de tiers (clients et fournisseurs)
- et comptes généraux
- Encodages achats, ventes, financiers, opérations diverses
- Consultation et impression des différents documents

+

• Calcul de la déclaration TVA

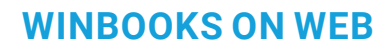

Comment bien démarrer votre comptabilité sur Winbooks on Web

#### **Pour qui ?**

Pour les utilisateurs de Winbooks ON Web

#### **Programme**

- Création d'un nouvel utilisateur
- Création d'un nouveau dossier et configuration générale
- Gestion des droits d'accès
- Création de tiers (clients et fournisseurs) et comptes généraux
- Encodages achats, ventes, financiers, opérations diverses
- Consultation et impression des différents documents
- Calcul de la déclaration TVA

**8**

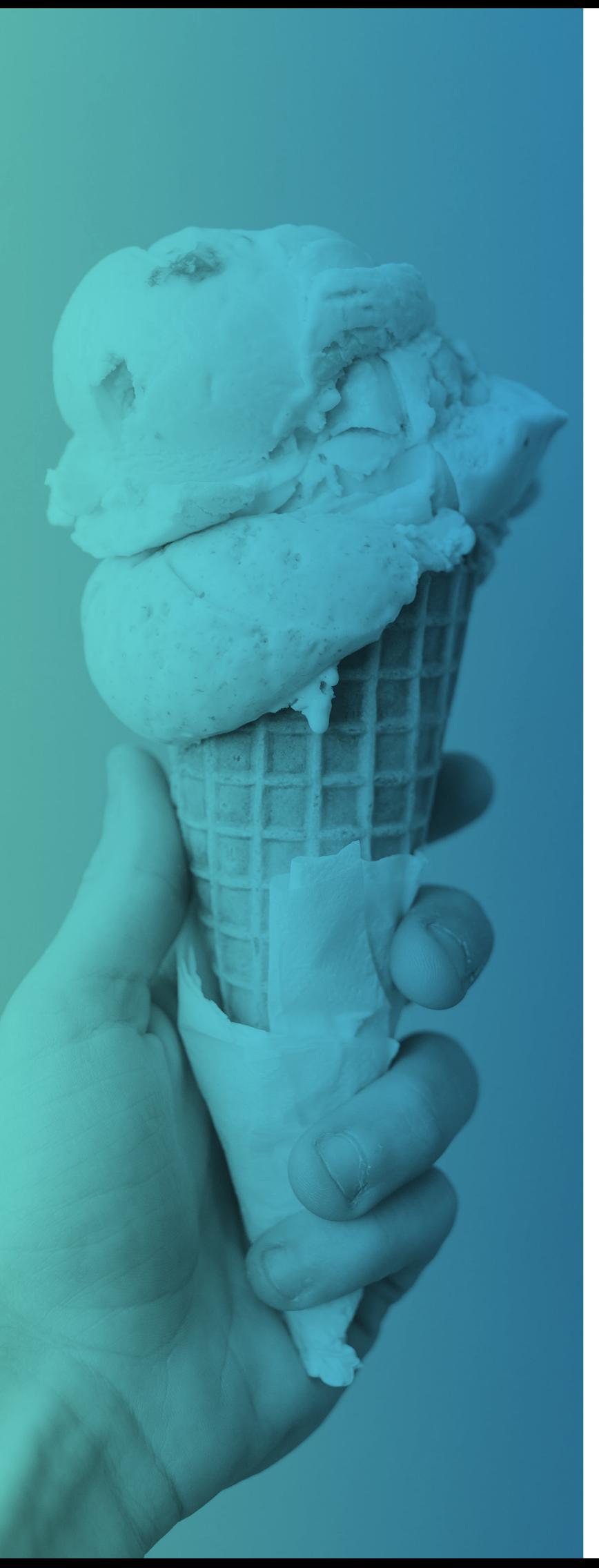

Formations personnalisées, avec un coach « personnel »

## INSCRIPTION :

par téléphone au 04/361 61 00

ou par mail: am@gapi.be

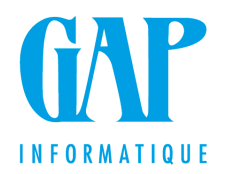